## **How create a Teacher account for Wizard**

If you would like to take advantage of the teacher tools available in Wizard including the ability to create classes, invite students to join them, and assign drills and courses you must have a My World Book Account - teacher.

- 1. Enter *Wizard* directly from the super home page OR
- 2. Access *World Book Wizard* from within *Student*. You'll find *Wizard* in the **Quick Links** menu or under the side feature menu.

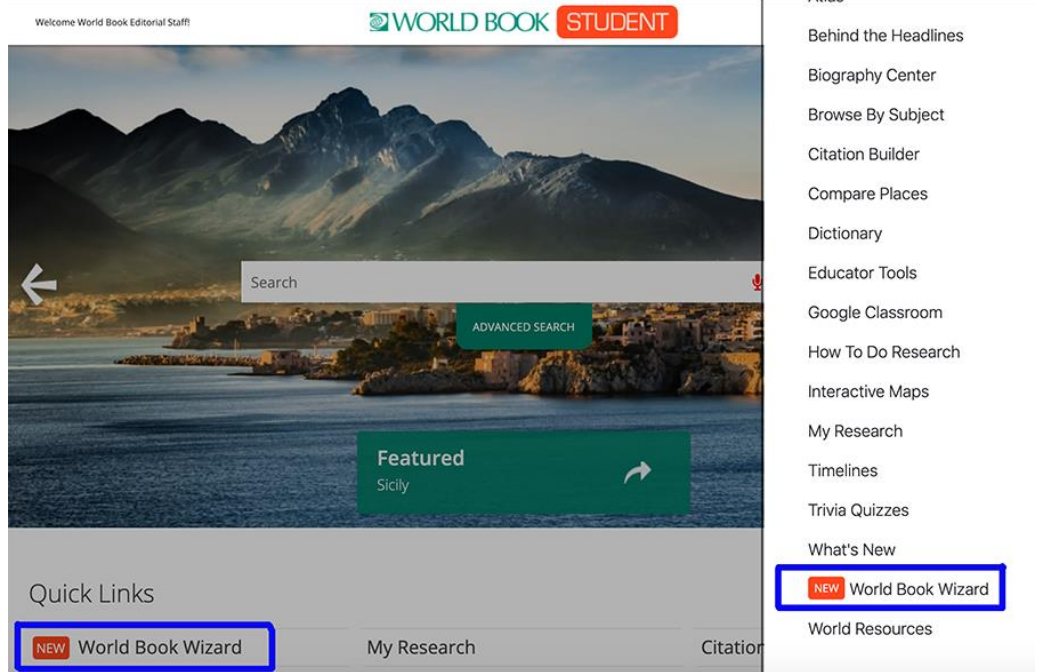

3. Select **Create an account**.

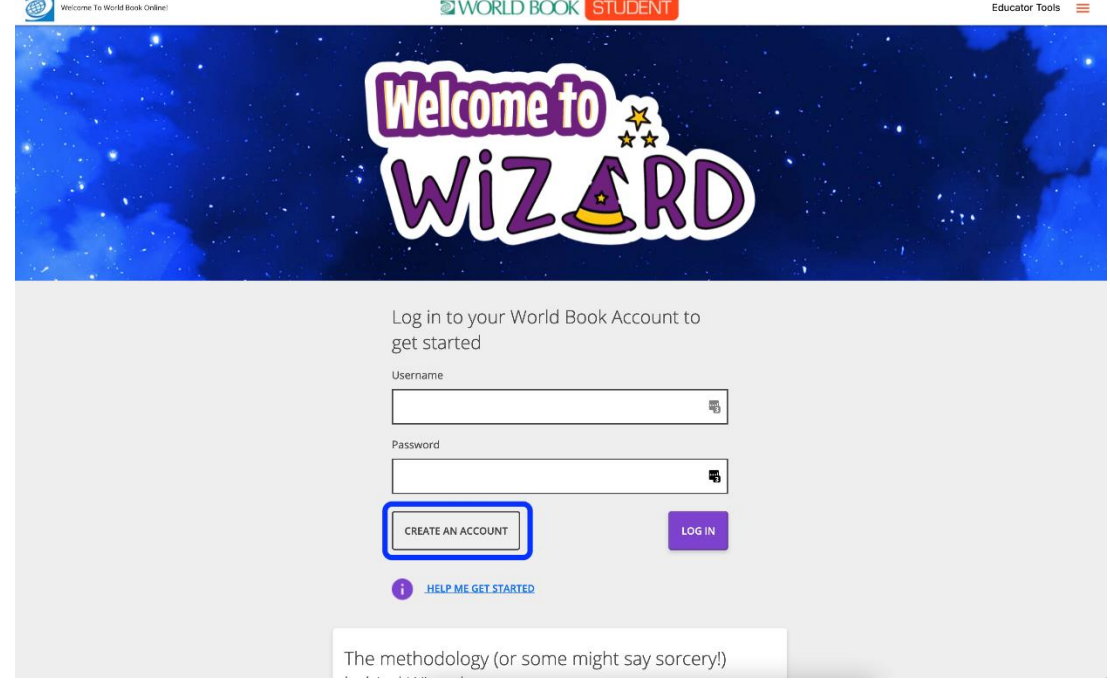

4. Fill in the form with the required information. Under **Account Type** select **Teacher** from the list of choices then click **Submit**.

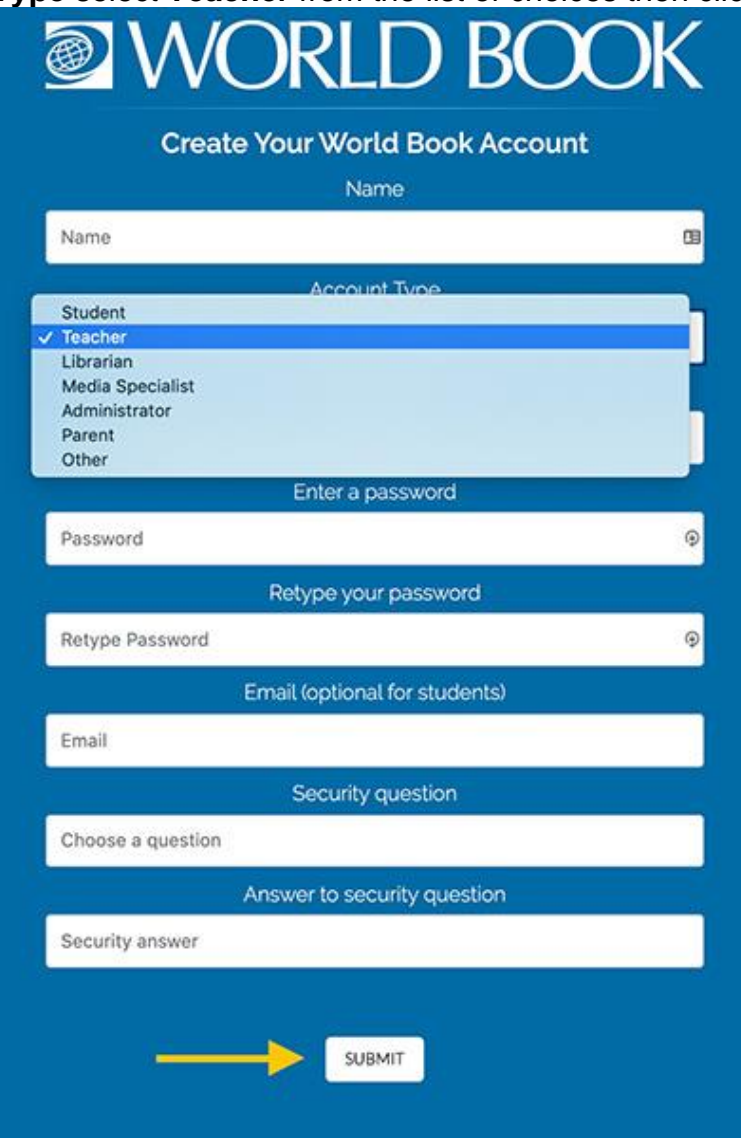

5. A message will appear confirming successful account creation. Click **ok** to proceed.

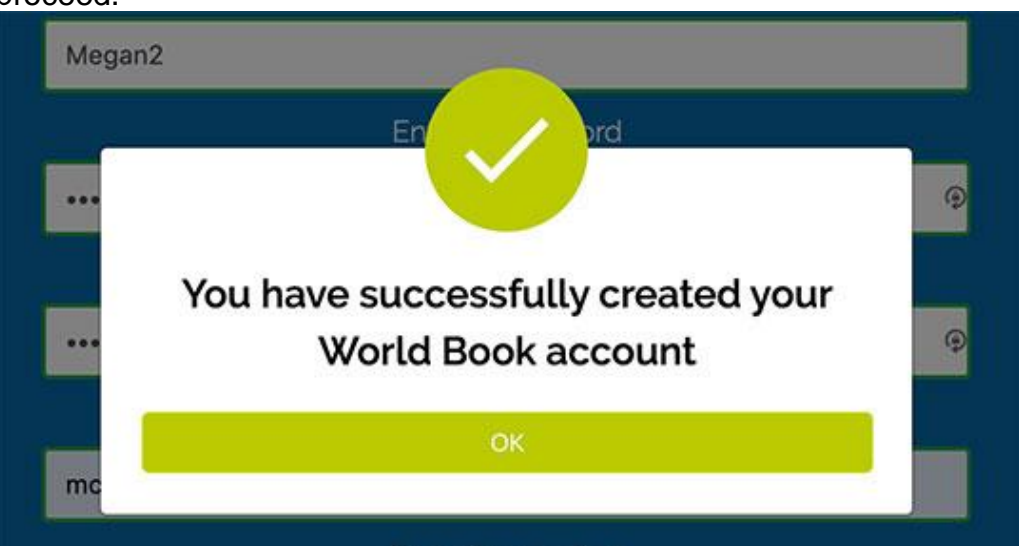

6. On your first login only, you will be required to enter a **teacher code**. This code gives you access to the teacher features mentioned above - creating classes, monitoring student progress, etc.

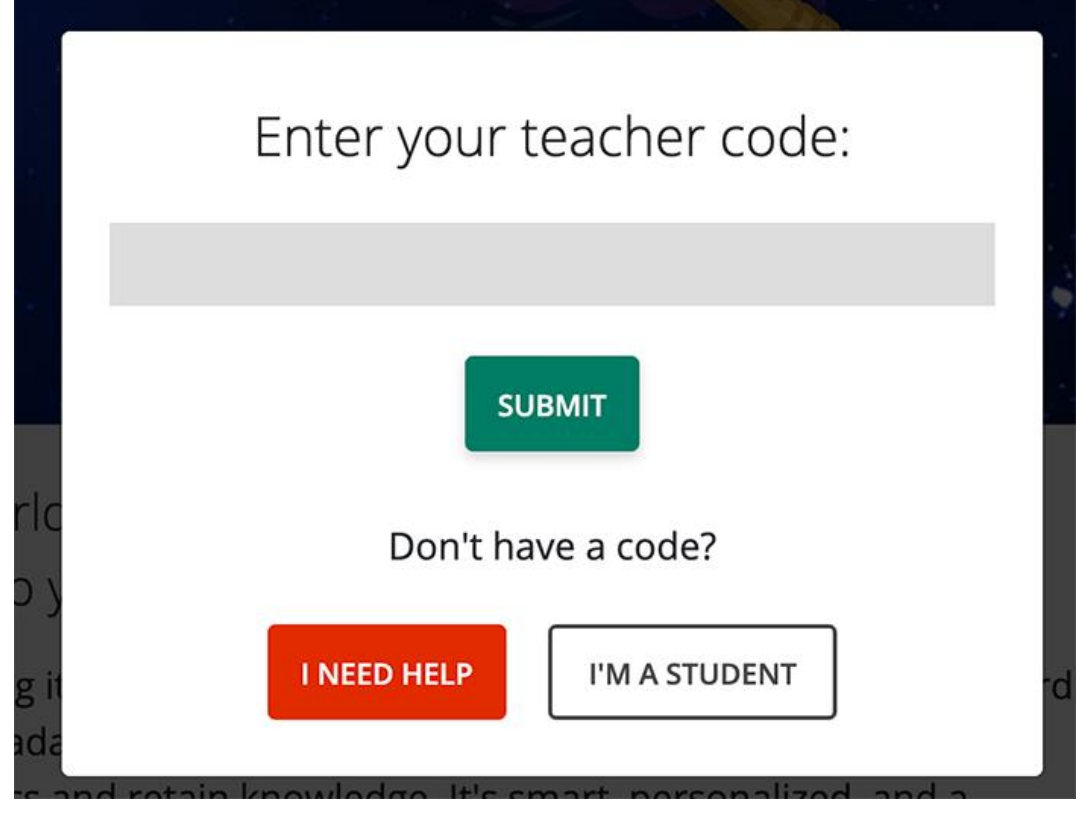

*If you are not sure what your code is, ask your account admin or contact* [wizard@worldbook.com.](mailto:wizard@worldbook.com?Subject=Teacher%20Code%20Help%20Needed)

7. This will bring you to your teacher dashboard. You are now ready to use *Wizard*! Follow the tutorial steps to learn more about how to navigate the platform, or click "Skip tour" to close the tutorial.

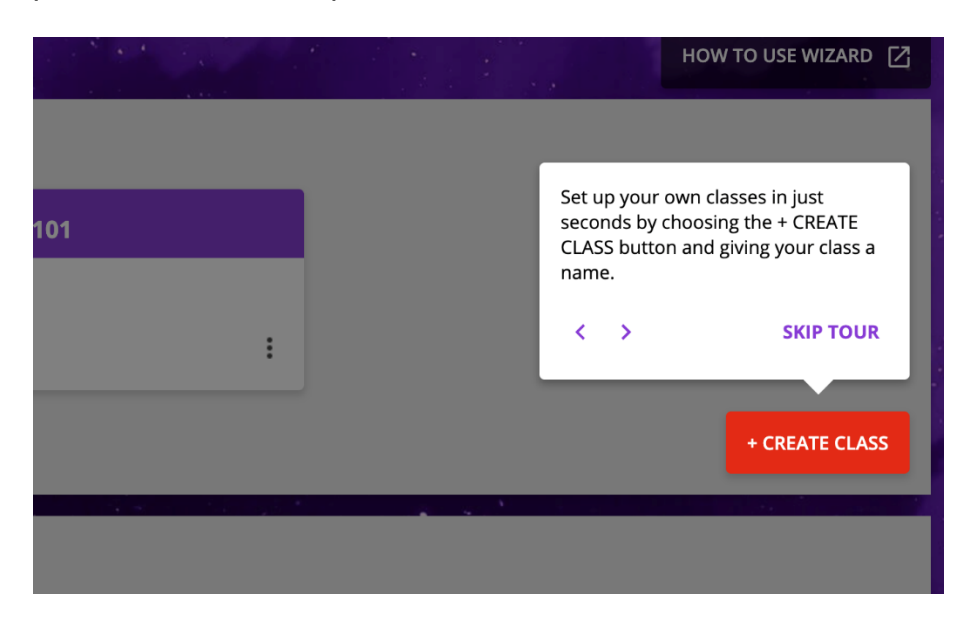